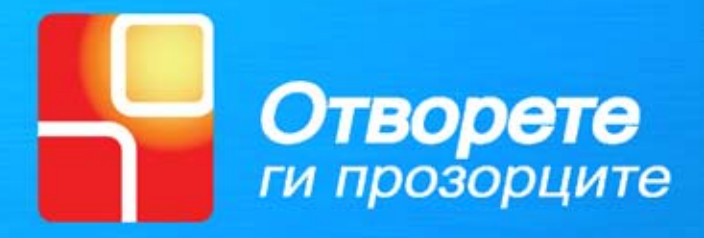

# **• Како да направиш**<br>Адаптирано глувче

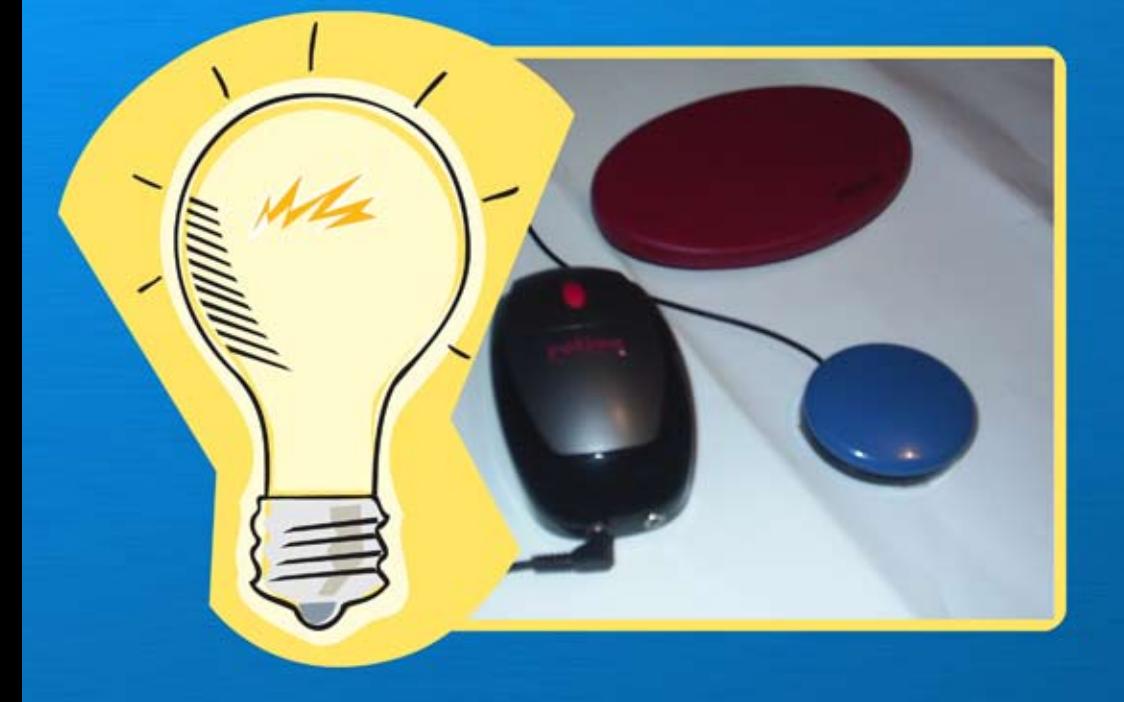

Колекција на упатства "Адаптација на вашиот компјутер"<br>Како да вградите конектори за издвоен клик

**Упатството е издадено од** Здружение на граѓани "Отворете ги прозорците"

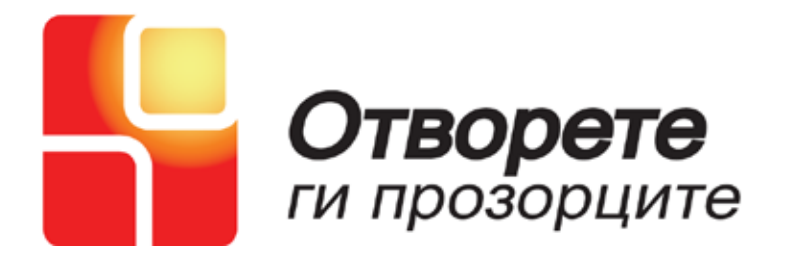

**Печатењето на ова упатство е поддржано од Фондација е Македонија**

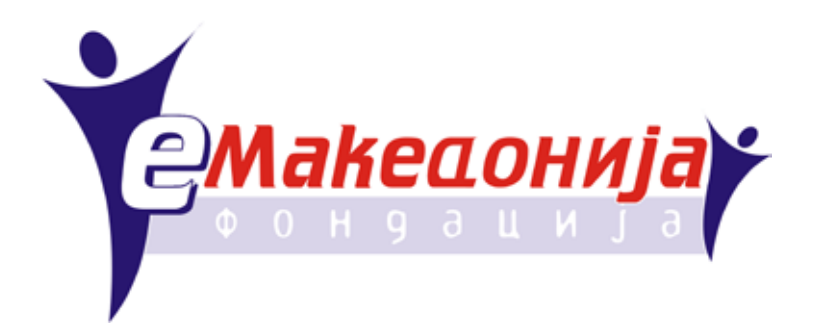

Иновативен Центар

### **Како да направиш Aдаптирано глувче со прекинувач**

Скопје, Септември 2006

# ШТО КОГА ШТО КОГА ШТО КОГА ШТО КОГА ШТ

Што е "адаптирано глувче" и што е разликата со стандардно глувче

Адаптирано глувче е всушност стандардно глувче, кое може да биде со топче, оптичко, жичено или безжично. Разликата е во додавањето на една опција: лев и десен клик кои можат да бидат издвоени на прекинувачи со различна форма и големина. Тоа е направено со помош на 1/8 " конектори вградени во глувчето.

#### **Во кои случаи се користи адаптирано глувче?**

Во сите случаи каде лицето има оштетување на моториката на горните екстремитети, а посебно на шаката. Поради тоа оштетување, лицето не може да ги изведува движењата кои се потребни за манипулација со стандардно глувче, посебно изведување на лев и десен клик. Адаптираното глувче, односно издвоените кликови хна глувчето, овозможуваат непречено користење на истото.

# КАКО ЗОШТО КАКО ЗОШТО КАКО ЗОШТО КАКО

### Зошто да го направите сам?

#### Може да купите глувче со инсталирани конектори за минимум за 59 \$

*Извадок од една понуда од интернет:*

#### **Switch Adapted Mouse**

**EPS/2 EUSB** 

select "Buy It".

**Oty** 

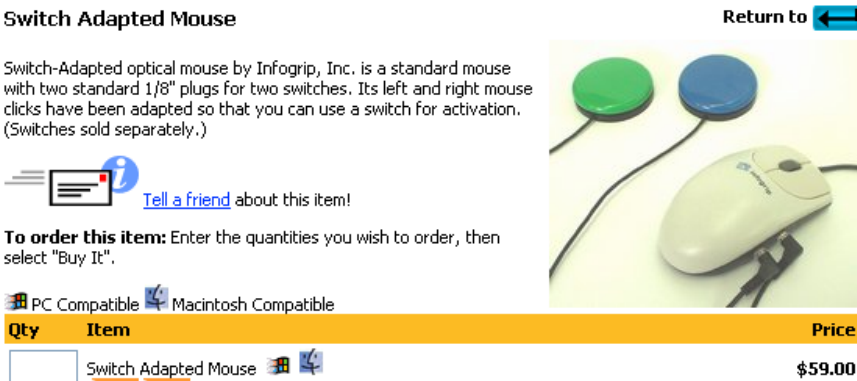

#### Или може да го направите за помалку од 20 \$

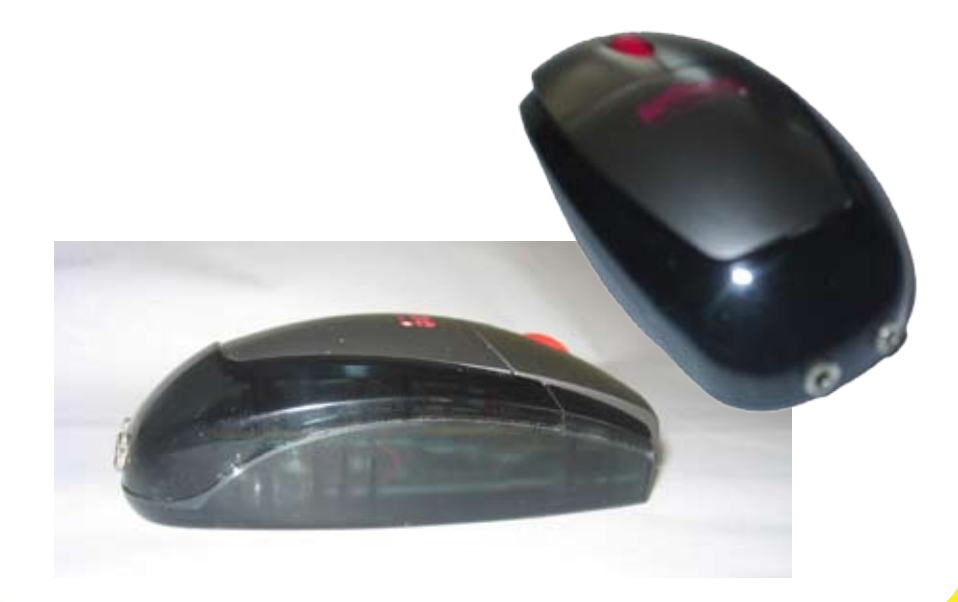

# МАТЕРИЈАЛИ АЛАТ МАТЕРИЈАЛИ АЛАТ МАТЕР

#### Подготовка, потребни алатки и искуство

Најпрво проверете дали ги имате потребните материјали и алатки:

- Глувче (подобро е доколку имате безжичано глувче, бидејќи се избегнува ризикот од електричен шок на прекинувачот или проблеми со струјата. Исто така одберете глувче што има простор во задниот дел за да ги собере двата конектори.(*слика 1*)

- Два 1/8" конектори (*слика 2*)
- Тенки изолирани жици (*слика 3*)
- Електрична бушилка (*слика 4*)
- Алат за работа (*слика 5*)

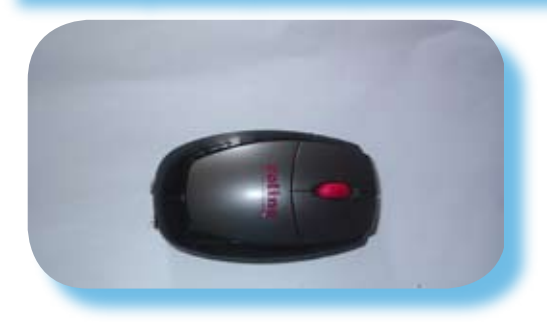

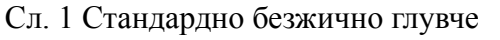

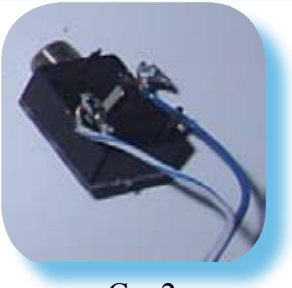

Сл. 2 1/8" конектор

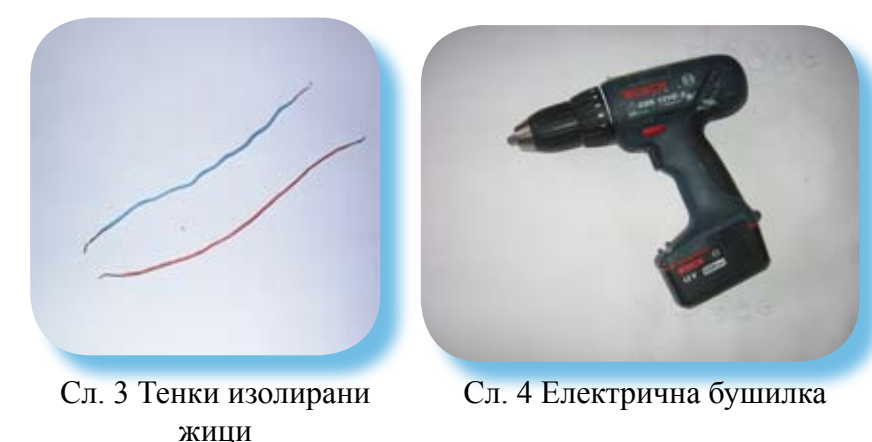

# ИЈАЛИ АЛАТ МАТЕРИЈАЛИ АЛАТ МАТЕРИЈАЛИ

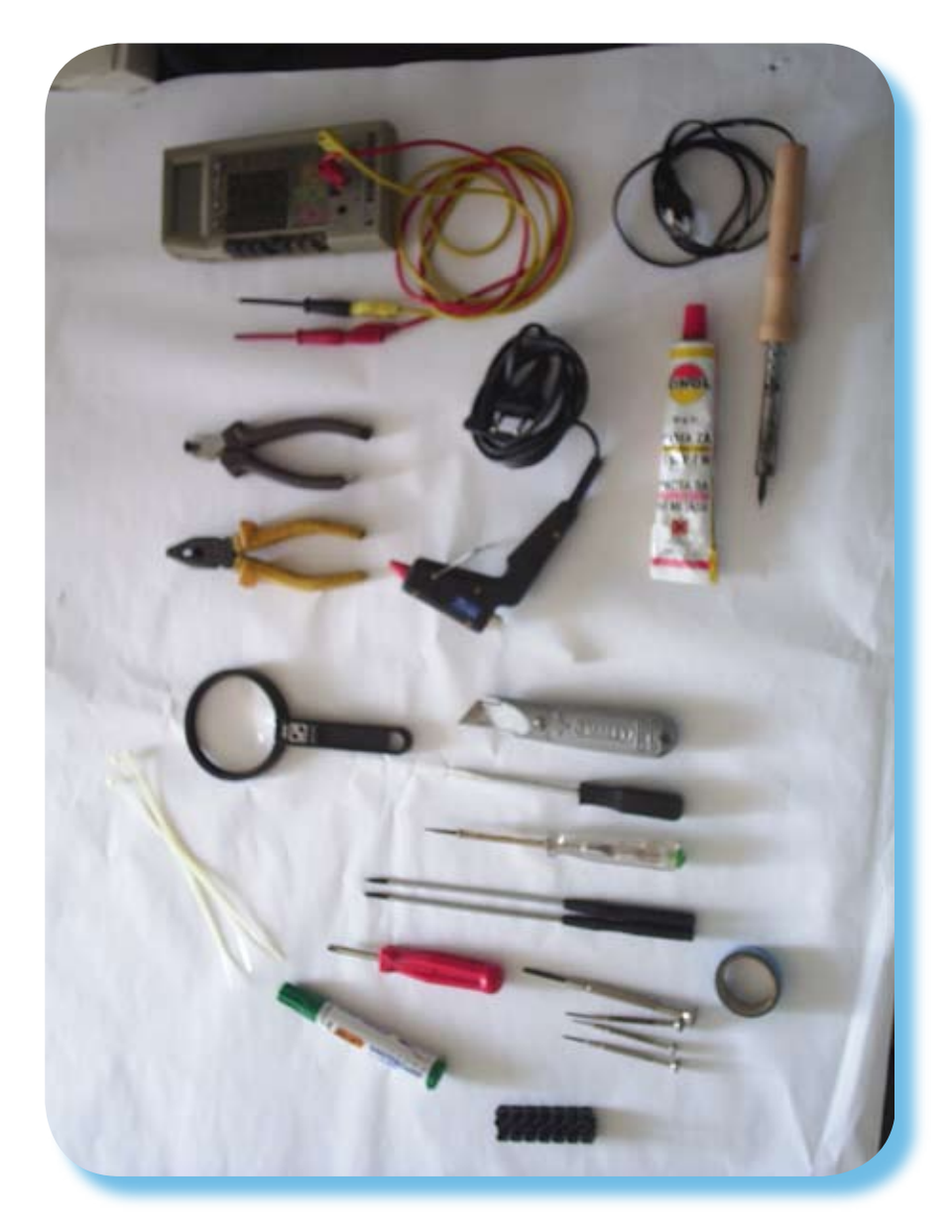

Сл. 5 Стандарден сет алат, вообичаен во секој дом.

# Ајде да го расклопиме глувчето Ајде да го рас

### Да започнеме со "забавата"

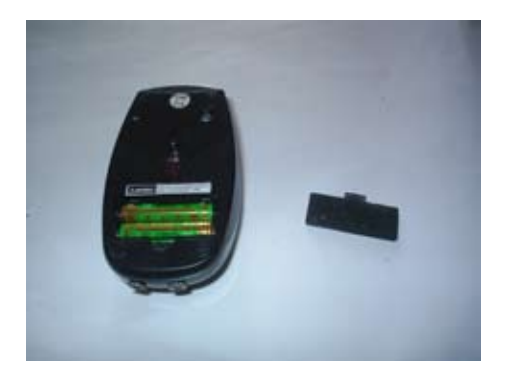

Прво погледнете го добро глувчето, доколку има батерии извадете ги.

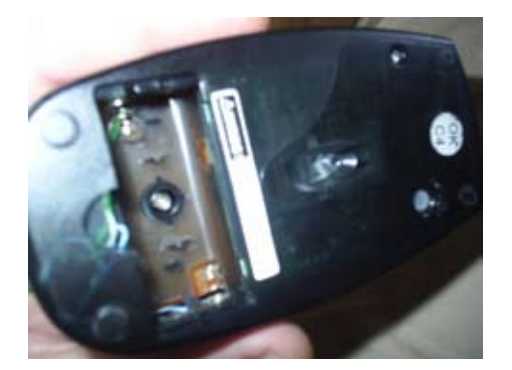

Забележете ги добро сите завртки и други делови за прицврстување.

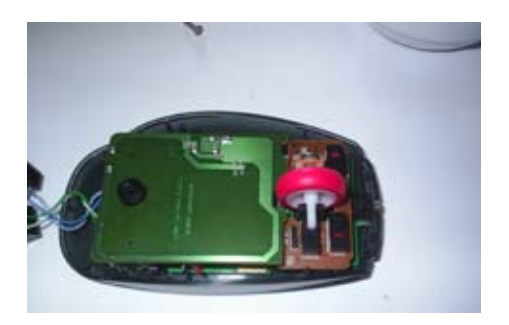

Кога ќе бидете сигурни дека сте ги извадиле сите завртки, внимателно одстранете го капакот на глувчето и анализирајте ја внатрешноста. Потоа пронајдете ги микроконекторите за кликовите на глувчето.

## клопиме глувчето Ајде да го расклопиме глувче

Одстранете ги другите делови од внатрешноста на глувчето, за да дојдете до делот со контактите.

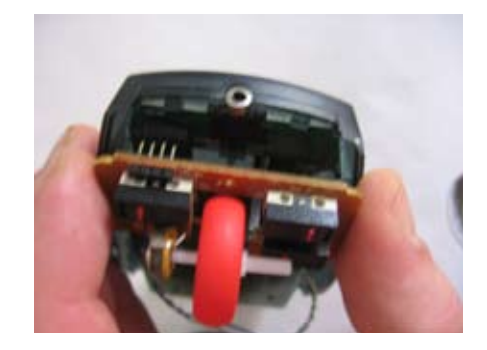

Внимателно оставете ги на страна деловите кои сте ги извадиле од внатрешноста на глувчето, со цел да можете да ги соберете подоцна.

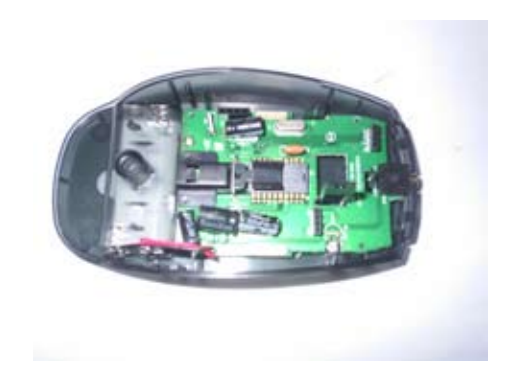

Земете ја плочката со микорконекторите и видете каде се наоѓаат и како се поврзани на таблата.

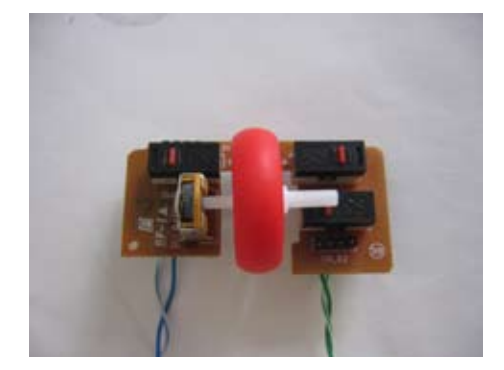

### Анализа на конекциите/ поврзувањата и подго

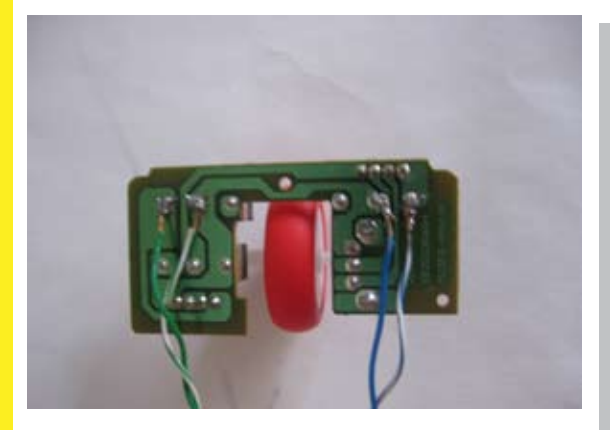

Анализирајте ја визулено таблата и начинот на кој микроконекторите се поврзани во струјното коло.

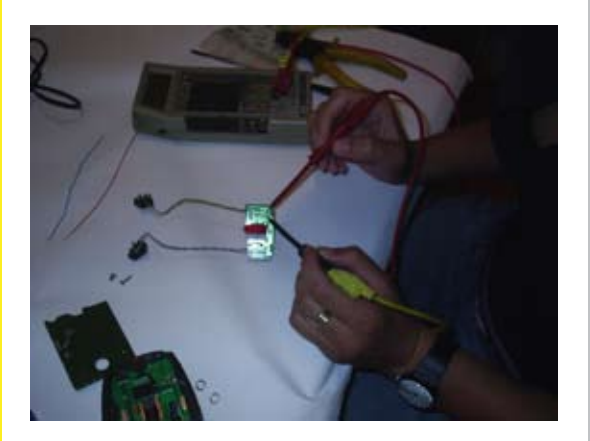

После визуелна анализа земете ОМ метар и направете анализа на куса врска на конекцијата. (Допрете ги двата краја на мерачот до местото каде микроконтролерот е поврзан и проверете го отпорот. Треба да биде бесконечно, во случај на отпуштен контакт и 0 во притиснат контакт.)

# товка на материјалите и деловите Анализа на

Подгответе две изолирани жици. Одстранете ја изолацијата по околу 10 мм на секоја страна.

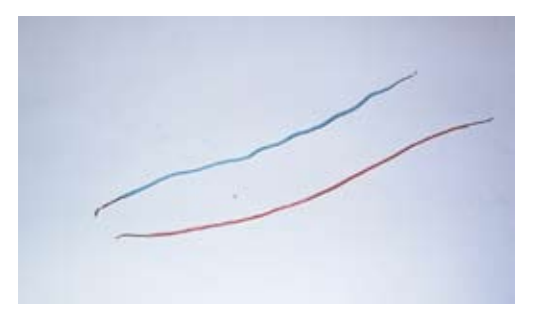

Исчистете ја површината со паста за лемење и леткум и додајте тенок слој калај на краевите.

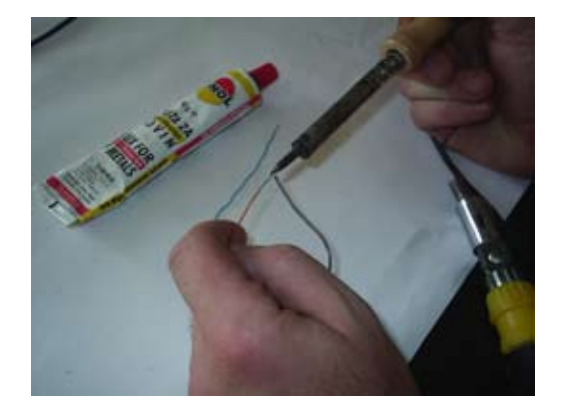

# Почнете со лемење и со модификациите Почне

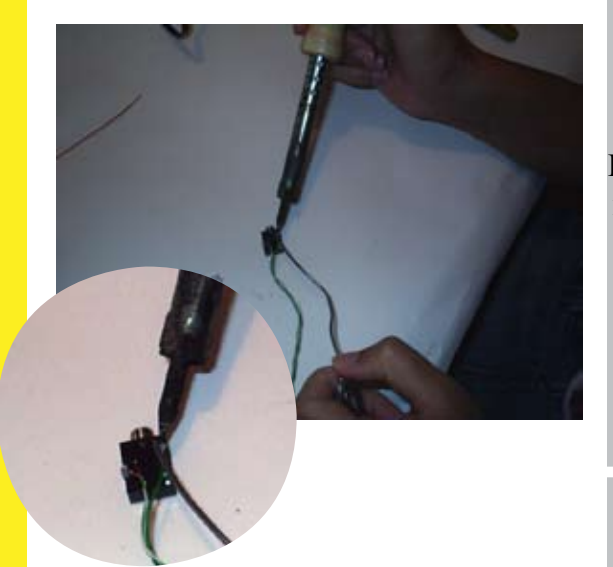

Потоа залемете ги жичките на ногиците на конекторот (внимавајте да на направите куса врска)

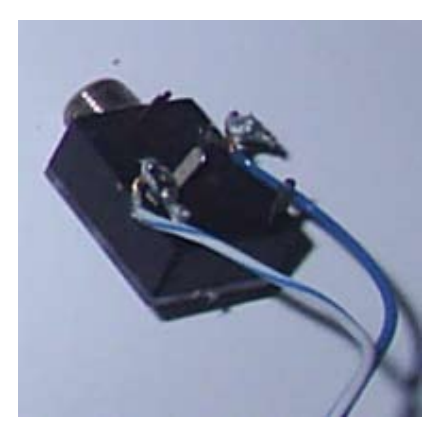

Би требало да биде слично вака.

\*Повторете го овој чекор и за другиот конектор.

### те со лемење и модификациите Почнете со лем

Потоа другиот крај на жицата залемете го на таблата со микорпрекинувачите на местото кое го дефиниравте во претходната анализа. (Бидете екстремно внимателни да не падне ни една капка калај на плочката.)

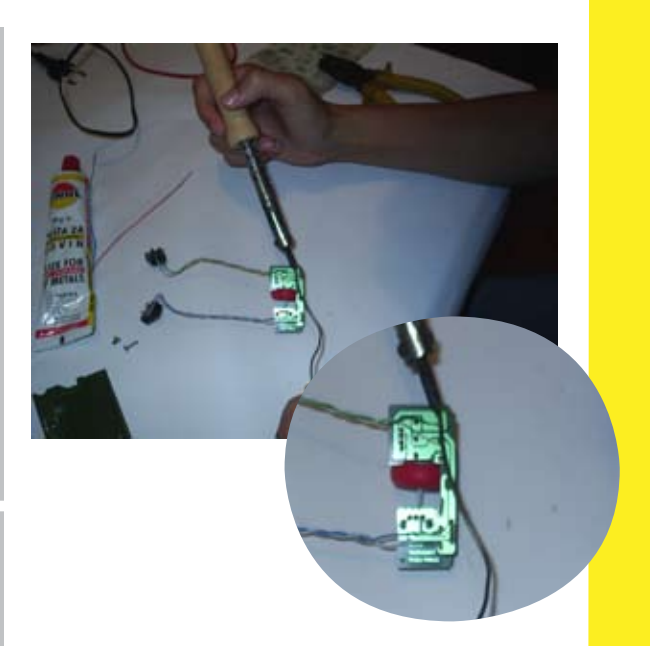

Кога ќе завршите би требало да изгледа вака.

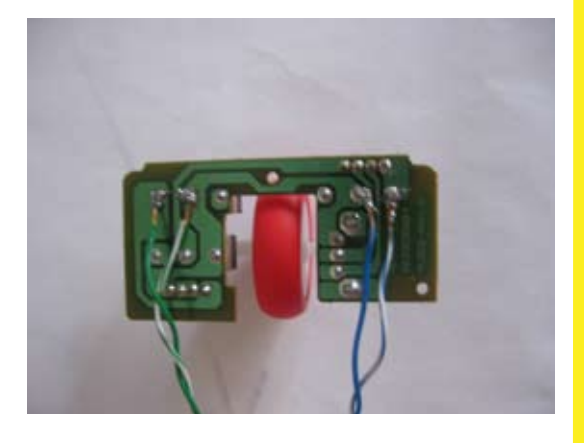

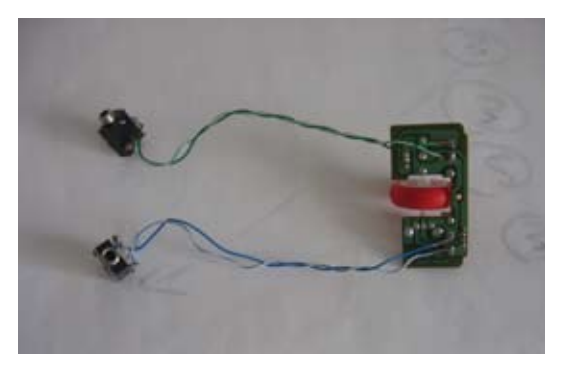

На оваа слика може да го видите комплетниот изглед на залемените жици и конектори.

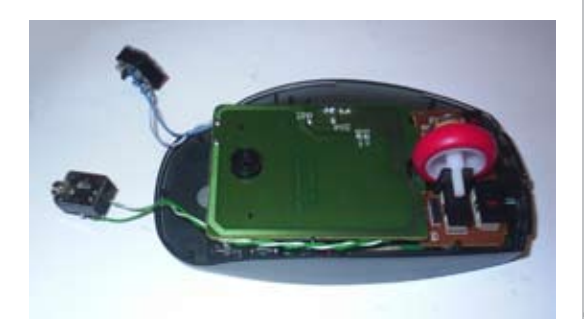

Потоа ќе ги вратите назад сите делови од глувчето, како и што ги извадивте. Бидете внимателни дополнителните жици да не бидат покриени, стопирани или исечени и да ги имате конекторите на задната страна.

Потоа земете ја дупчалка, измерете ја големината на конекторите и земете соодветна големина на бургија.

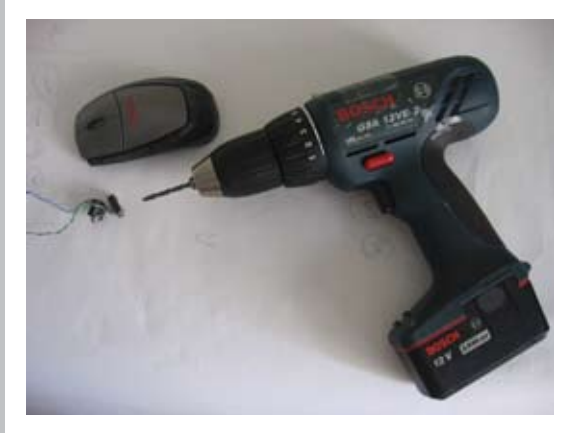

Потоа избушете два отвори во капакот на глувчето, но многу внимателно, бидејќи капакот е пластичен и може лесно да се скрши.

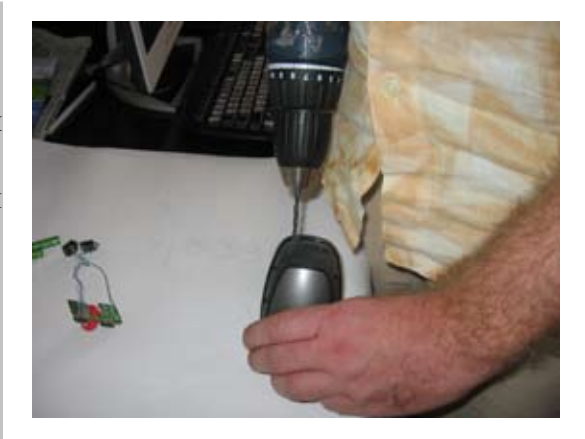

# Затворете го капакот и пробајте го уредот

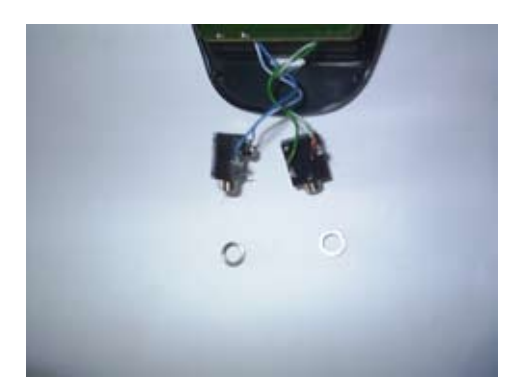

Потоа ставете ги конекторите во отворите на капакот и навртете ги прстените.

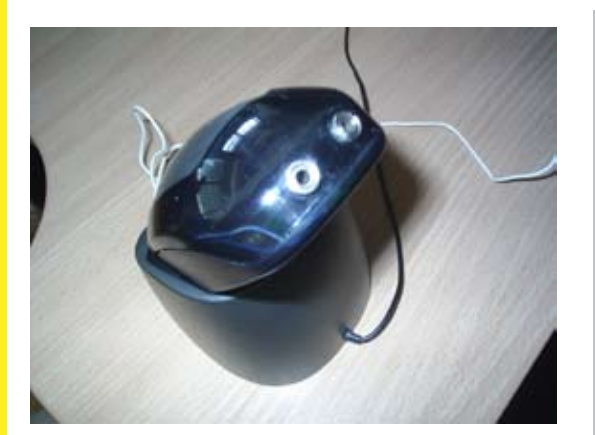

Сега го имате вашието адаптирано глувче. Тестирајте го со одредени контакти двете копчиња посебно и почнете да го користите.

Ви честитам

### Останати материјали - Препораки - Останати ма

Ве молиме проверете ги и другите прирачници "Како да направиш..."

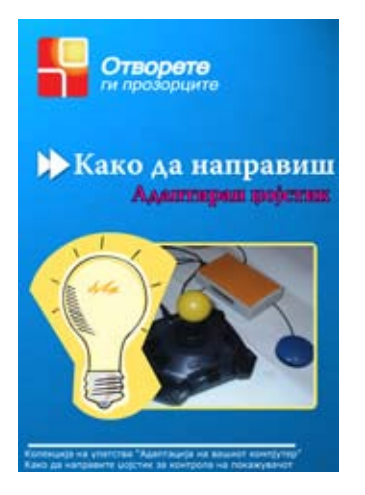

Се за Пристапните опции на WINDOWS XP

Други препорачанни книги и упатства

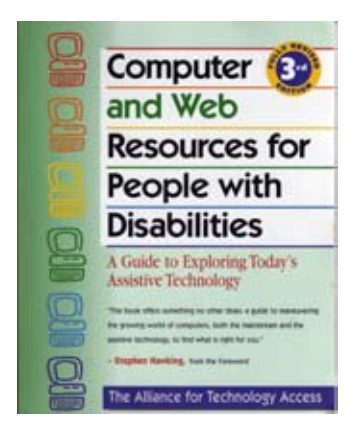

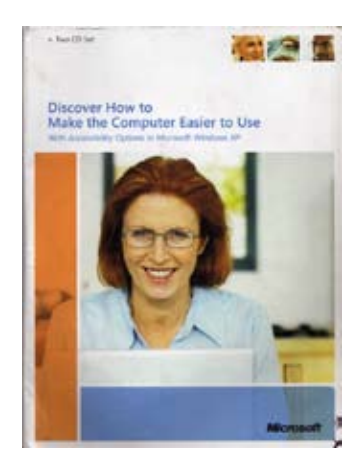

Програмските актиовнпости се поддржани од:

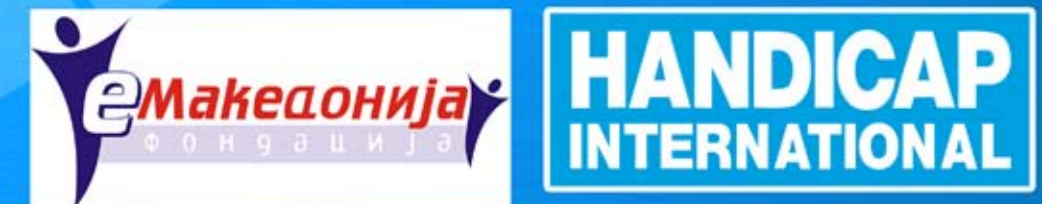

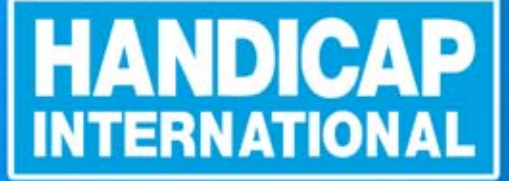

изработил: Тони Бачваровски дизајн на корица: Иван Пенев

Отворете ги прозорците